# Meer begrip en configuratie van DLSw en 802.1Q  $\overline{\phantom{a}}$

## Inhoud

[Inleiding](#page-0-0) [Voordat u begint](#page-0-1) **[Conventies](#page-0-2)** [Voorwaarden](#page-0-3) [Gebruikte componenten](#page-0-4) [Probleem](#page-0-5) [Symptoom](#page-1-0) **[Feiten](#page-1-1)** [Oplossing\(en\)](#page-1-2) [Oplossing 1](#page-1-3) [Oplossing 2](#page-1-4) [Oplossing 3](#page-2-0) [Oplossing 4](#page-2-1) [Gerelateerde informatie](#page-2-2)

## <span id="page-0-0"></span>**Inleiding**

Dit document beschrijft de techniek voor een Data Link Switching (DLSw) router die per VLAN Spanning Tree (PVST+) Bridge Data Unit (BPDU) verzenden naar een niet-stam poort van een Ethernet-switch.

## <span id="page-0-1"></span>Voordat u begint

### <span id="page-0-2"></span>**Conventies**

Zie de [Cisco Technical Tips Convention](//www.cisco.com/en/US/tech/tk801/tk36/technologies_tech_note09186a0080121ac5.shtml) voor meer informatie over documentconventies.

### <span id="page-0-3"></span>Voorwaarden

Er zijn geen specifieke voorwaarden van toepassing op dit document.

#### <span id="page-0-4"></span>Gebruikte componenten

Dit document is niet beperkt tot specifieke software- en hardware-versies.

## <span id="page-0-5"></span>Probleem

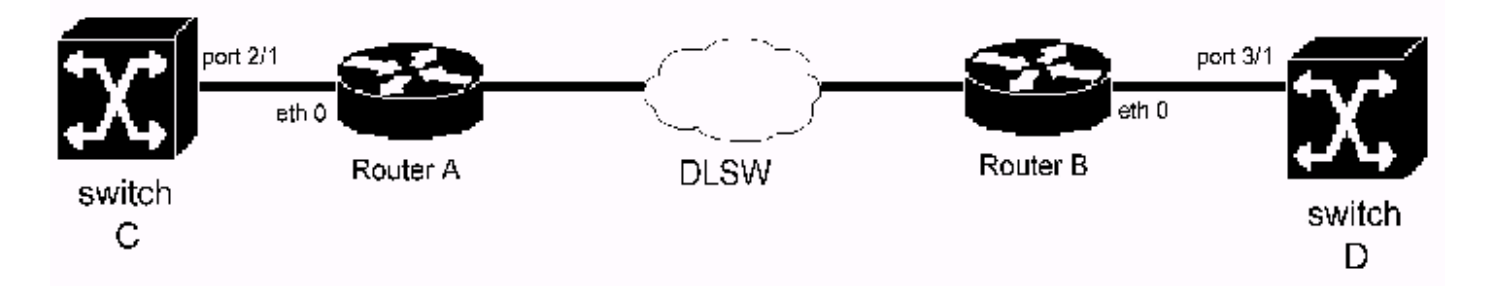

In de bovenstaande topologie verbindt Ethernet 0 van router A met poort 2/1 op Switch C. Ethernet 0 van router B met poort 3/1 op Switch D. Interface Ethernet 0 van zowel router A als B wordt gevormd als een niet boomstampoort. DLSw wordt geactiveerd op interface Ethernet 0 van zowel router A als B (transparante overbrugging is ingeschakeld op Ethernet interface 0 van zowel router A als B.) router A en B van een DLSw peer verbinding.

Als poort 2/1 van Switch C verkeerd is geconfigureerd als boomstampoort, stuurt Switch C regelmatig PVST+ BPDU-frames naar router A. Aangezien router A PVST+ niet begrijpt, behandelt router A PVST+ BPDU-frames als normale multicast frames. Dus verstuurt router A de BPDU-frames naar router B door DLSw. Op dezelfde manier begrijpt router B geen PVST+. Wanneer het PVST+ BPDU-frames van router A ontvangt, stuurt het de PVST+ BPDU-frames naar Switch D door. Wanneer Switch D de PVST+ BPDU-frames ontvangt, detecteert het een probleem (dat wil zeggen, Switch D ontvangt PVST+ BPDU-frames op een niet-stam poort). Als resultaat hiervan sluit Switch D de poort en logt %SPANTREE-2-RX\_1QNONTRUNK in: Opgeloste 1Q-BPDU foutmeldingen op niet-stam VLAN's.

#### <span id="page-1-0"></span>Symptoom

Een Catalyst Ethernet switch sluit een Ethernet switch poort af. De switch logt \*spanTREE-2-RX\_1QNONTRUNK in: Opgeloste 1Q-BPDU foutmeldingen op niet-stam poort VLAN's.

### <span id="page-1-1"></span>Feiten

Een router die DLSw uitvoert, sluit aan op de poort die door de switch wordt afgesloten. De router stuurt PVST+ BPDU's uit. Omdat een niet-stam poort geen PVST+ BPDU zou moeten ontvangen, sluit de switch de switch poort af.

Opmerking: Dit probleem bestaat alleen bij DLSw Ethernet en Ethernet-topologieën.

## <span id="page-1-2"></span>Oplossing(en)

De oplossing is om de verkeerde geconfigureerde switch te vinden. De oplossing(en) voor dit probleem wordt (worden) hieronder uitvoerig toegelicht.

#### <span id="page-1-3"></span>Oplossing 1

Bekijk het logbestand voor wijzigingsbeheer. Zoek uit of er onlangs geïnstalleerde switches zijn, switches met configuratieveranderingen. Zorg ervoor dat de configuratie van de nieuw geïnstalleerde switch juist is.

### <span id="page-1-4"></span>Oplossing 2

Gebruik het gereedschap Simple Network Management Protocol (SNMP) om de configuraties van alle switches te vergelijken. Zoek naar elke nieuwe boomstampoort.

### <span id="page-2-0"></span>Oplossing 3

Volg de volgende stappen:

- 1. Installeer een Ethernet hub op Switch D.
- 2. Sluit een snuiver en router B op de hub aan. Neem een snuffelspoor.
- 3. Zoeken naar <u>PVST+ BPDU</u>-frames waarvan het doeladres van MAC is 100.CCCC.CCCD. Dit kan gemakkelijk worden bereikt door een MAC-adresfilter.
- 4. Bepaal vanuit het kader het bron-MAC-adres.
- 5. De **DLSw-bereikbaarheidskaart** uitgeven ??? Op router B, waar ??? is het adres. De uitvoer van de show opdracht zal u het IP adres van de DLSw peer vertellen.
- 6. Telnet aan de afstandsbediening van DLSw. Geef de show bridge H.H.H.H opdracht uit. H.H.H.H is het bron-MAC-adres van de PVST+ BPDU-frames zonder beugel, om te weten te komen hoe de router het MAC-adres leert.

### <span id="page-2-1"></span>Oplossing 4

Sluit de DLSw-peers één voor één op router B. Dit kan worden gedaan door het verwijderen van de DLSw-verklaring op afstand, het sluiten van WAN-interfaces, het uitschakelen van DLSw op afgelegen locaties of het wijzigen van de IP-routing, wat de externe DLSw-peer onbereikbaar maakt.

## <span id="page-2-2"></span>Gerelateerde informatie

- [Ondersteuning van DLSw \(Data-Link Switching\) en DLSw+ \(Data-Link Switching Plus\)](//www.cisco.com/cgi-bin/Support/browse/psp_view.pl?p=Internetworking:DLSw&referring_site=bodynav)
- [Technische ondersteuning Cisco-systemen](//www.cisco.com/en/US/customer/support/index.html?referring_site=bodynav)